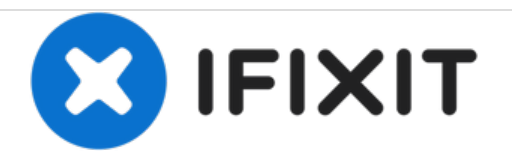

# **Lenovo Thinkpad T440s** 显示屏**(**全高清,触摸屏**)** 维修

全高清,非触摸屏的维修

撰写者: Markus Schmidt

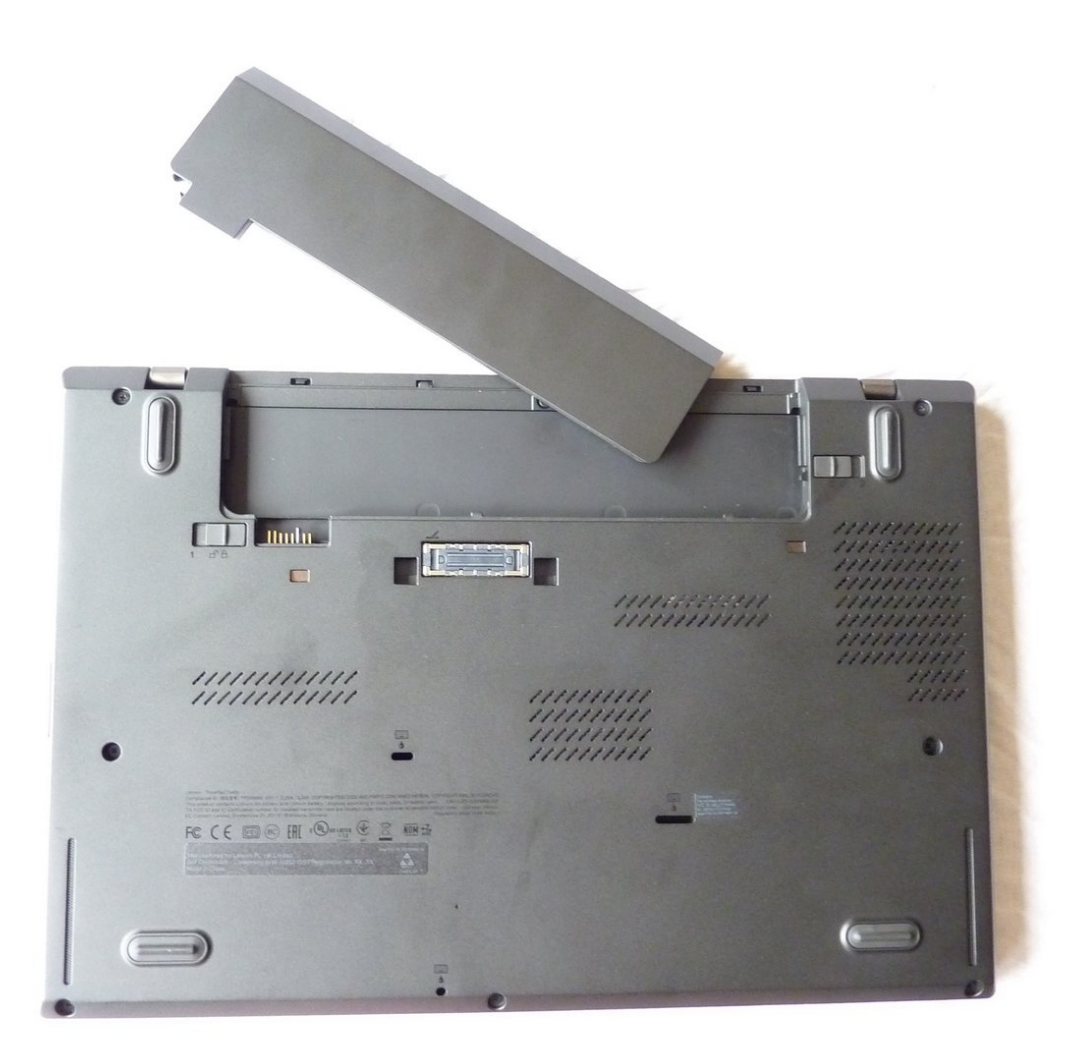

# 介绍

#### 可用去T440s屏幕维修的器材有

- AUO display B140HAN01.2 (FRU: 04X0436)
- LG display LP140WF1 (sp)(k1) (FRU: 04X0626)

我是用一块AUO屏幕更换安装的,你可以在不同的Thinkpad论坛上找到关于LG屏幕质量的讨论,所 以在此不评论其质量

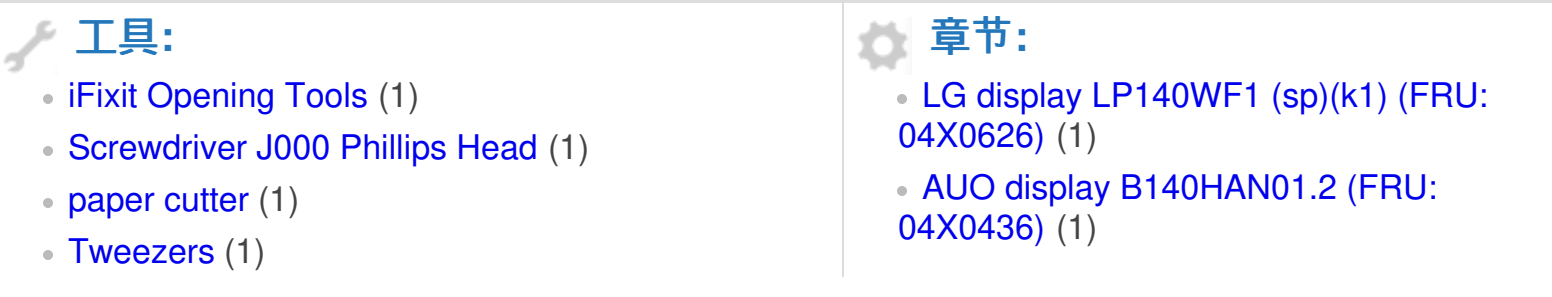

#### 步骤 **1 —** 把手提电脑设置到维修模式

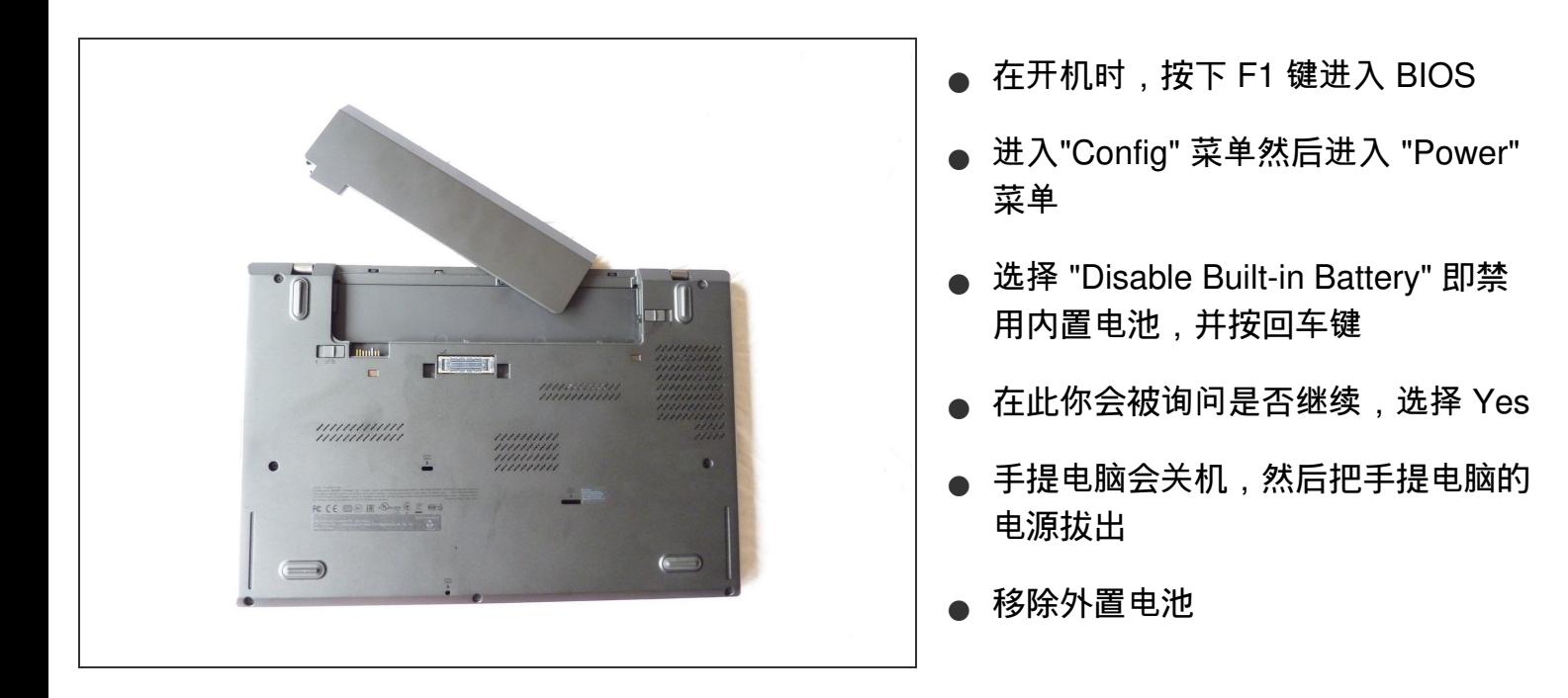

# 步骤 **2 —** 移除前面板

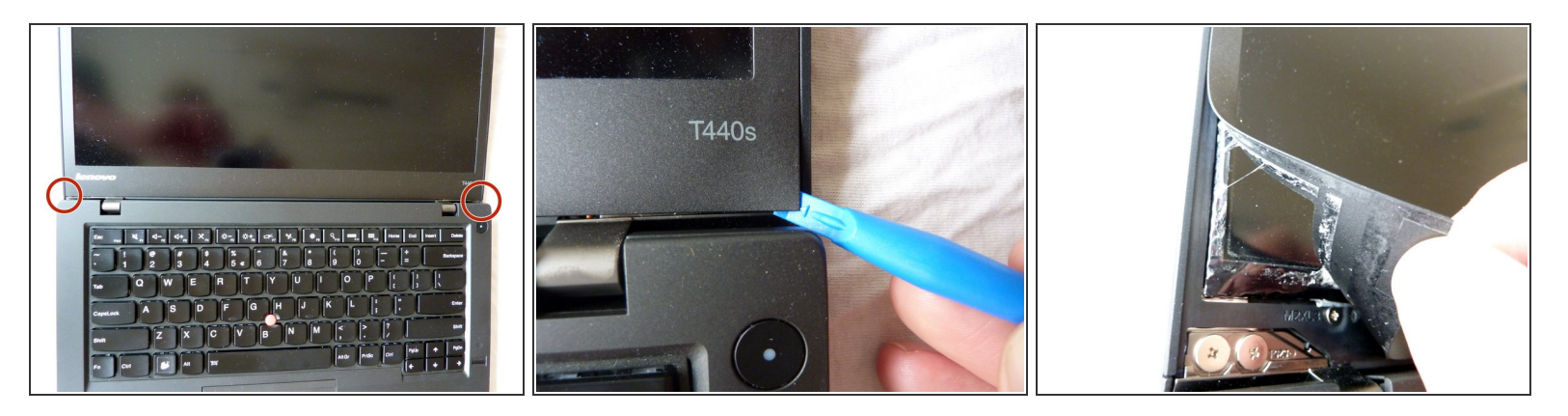

利用撬棒从显示屏的底部两个角开始移除面板

确保胶带粘连着面板而不是显示屏,并抬起前面板。你可以用钳子和美工刀辅助。

## 步骤 **3 —** 移除螺丝

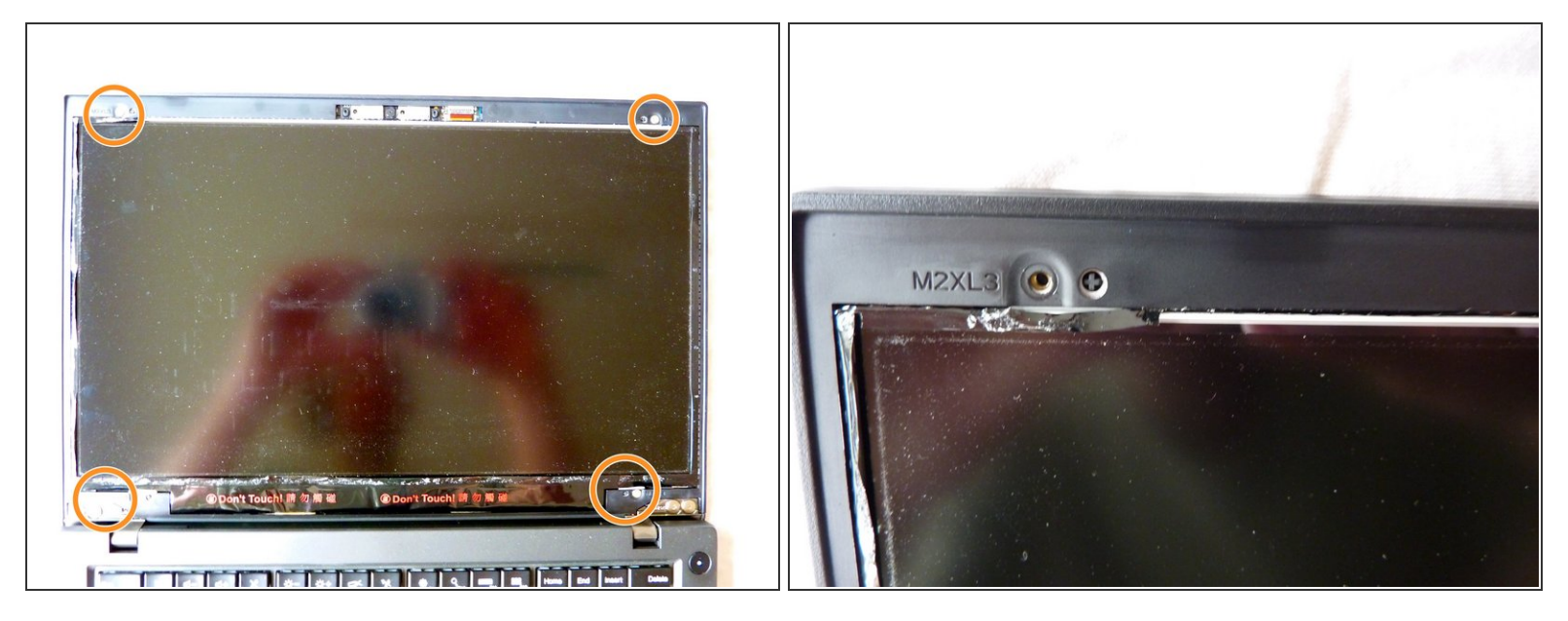

用螺丝刀把4枚 **M2XL3** 的螺丝移除。

## 步骤 **4 —** 移除后挡板

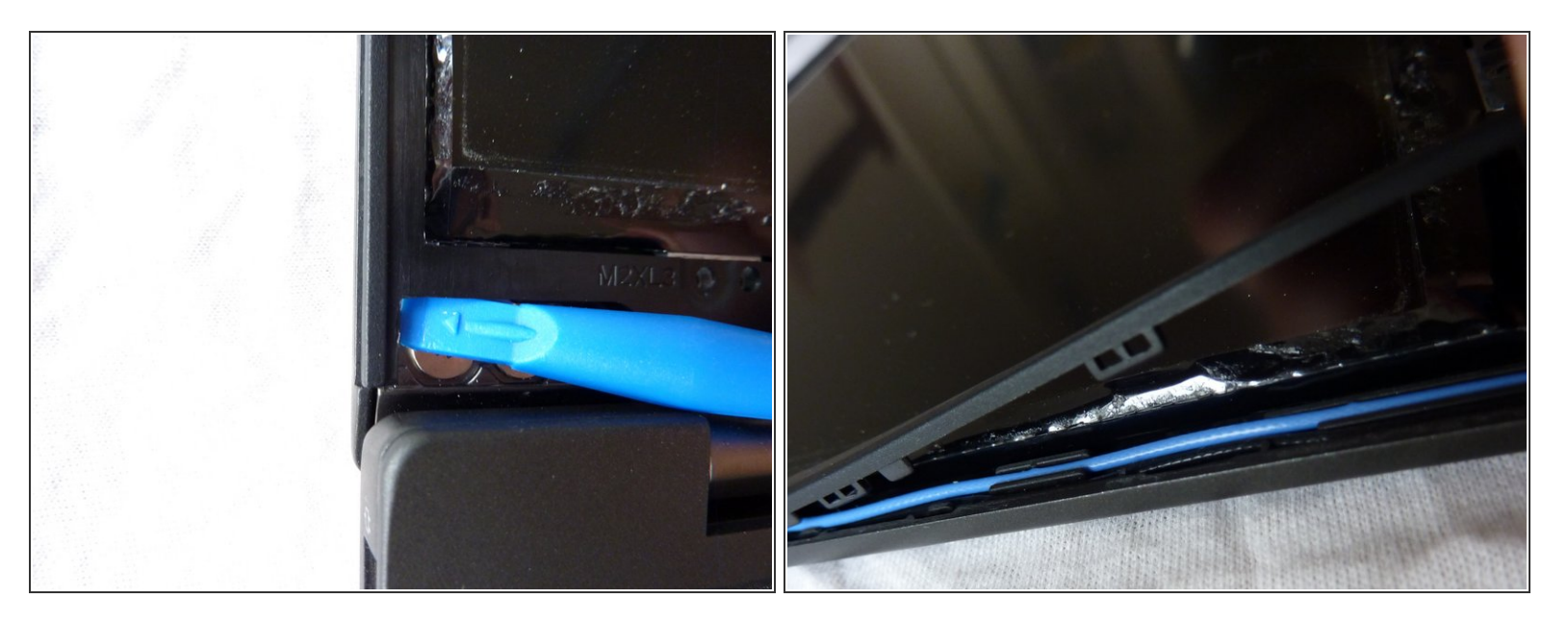

用撬棒移除后挡板

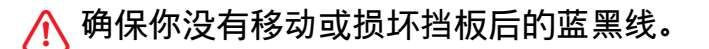

# 步骤 **5 —** 卸下显示屏

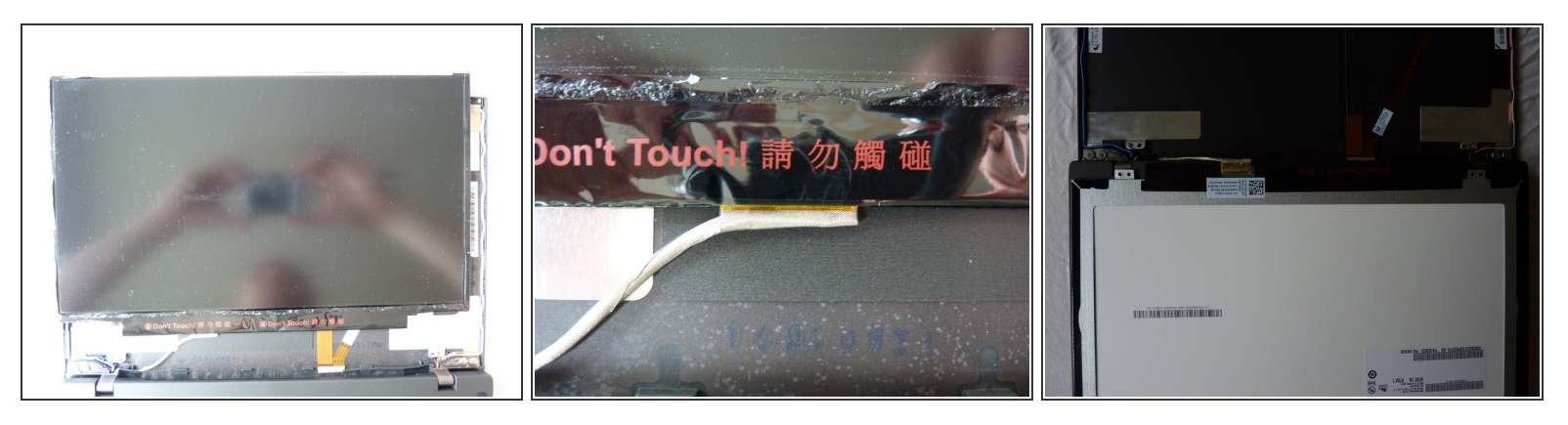

小心地卸下显示屏并把它翻转放在键盘上。

<mark>介</mark>、确保没有损坏显示屏下方的连接排线

# 步骤 **6 —** 移除连接器

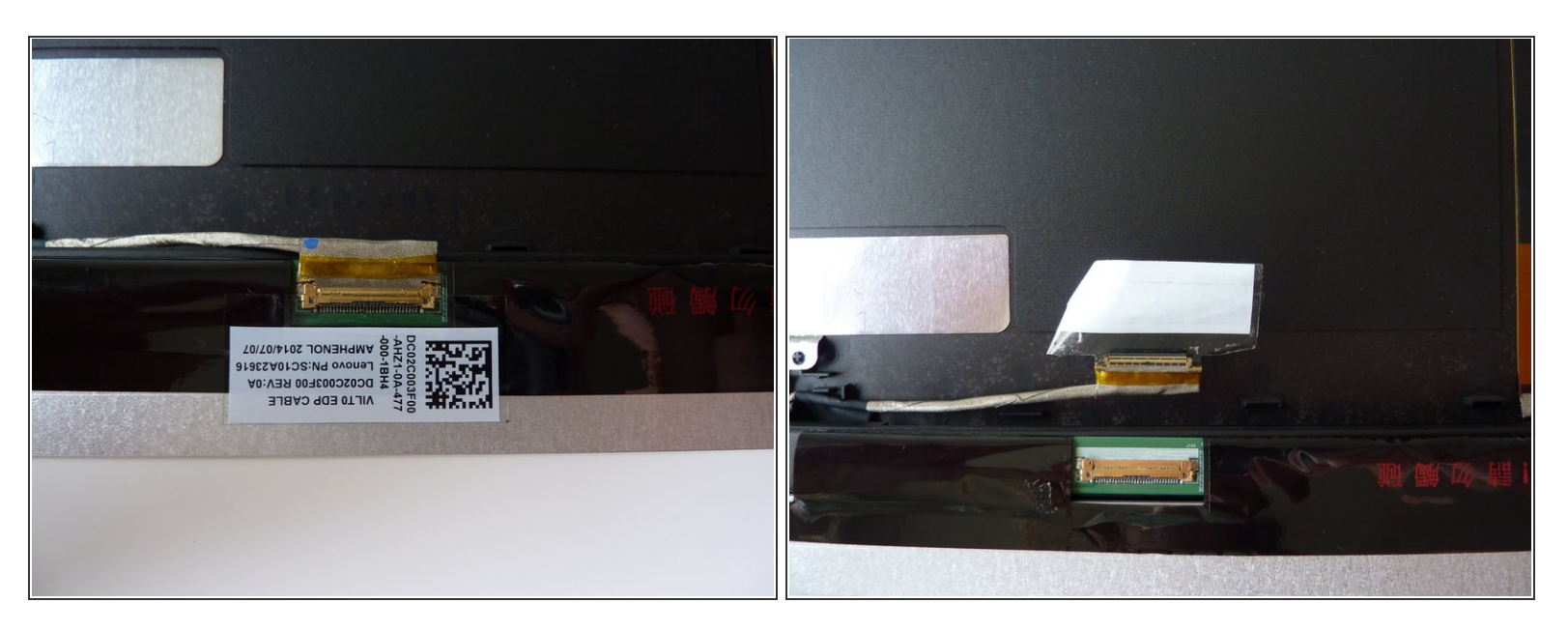

移除连接器排线

组装你的设备,请逆序进行这些指引。